# Herramientas para la Gestión de la Información Personal y el trabajo colaborativo Evernote

# EVERNOTE

# Remember everything!

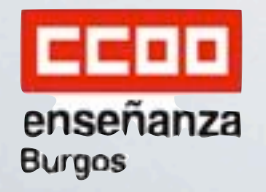

**Luis Barriocanal Cantoral CIFP Simón de Colonia - Burgos** 

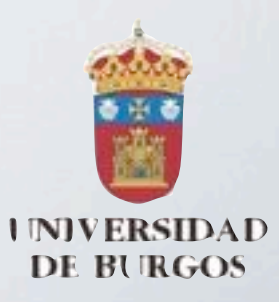

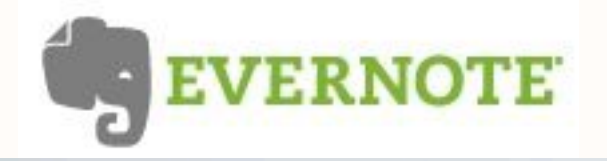

# **1 Visión General**

- **2 Instalación**
- **3 Inicio rápido**

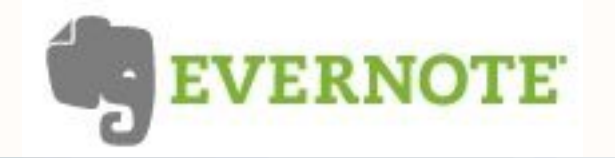

# ¿Qué es Evernote?

# EVERNOTE

Remember everything!

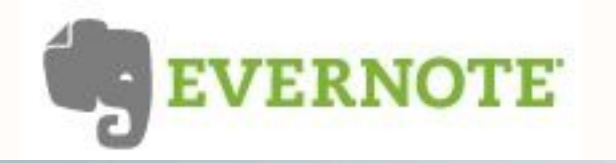

# Un libro de notas

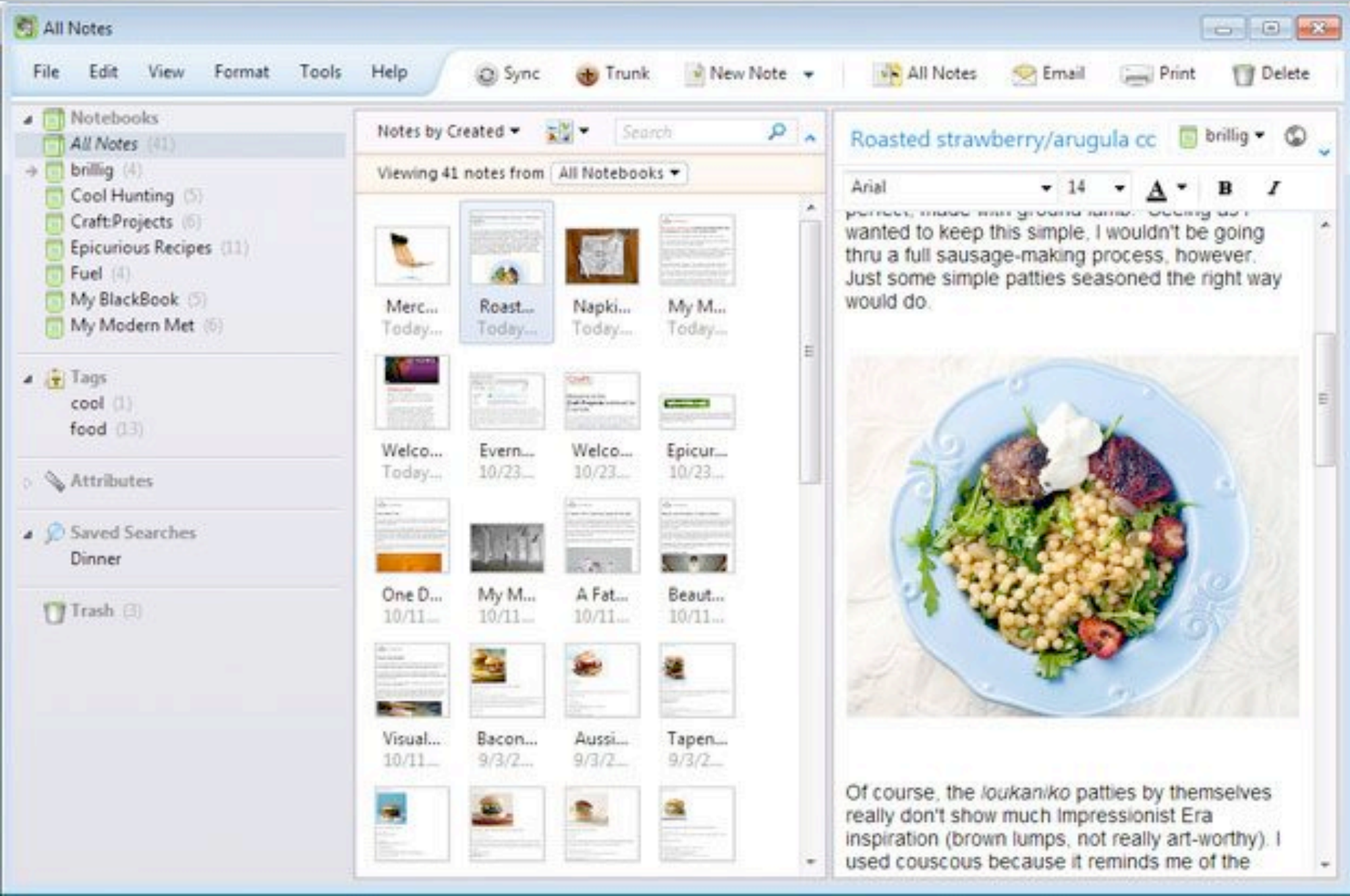

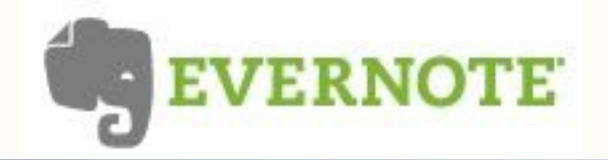

# En las que anotar y recopilar cualquier información

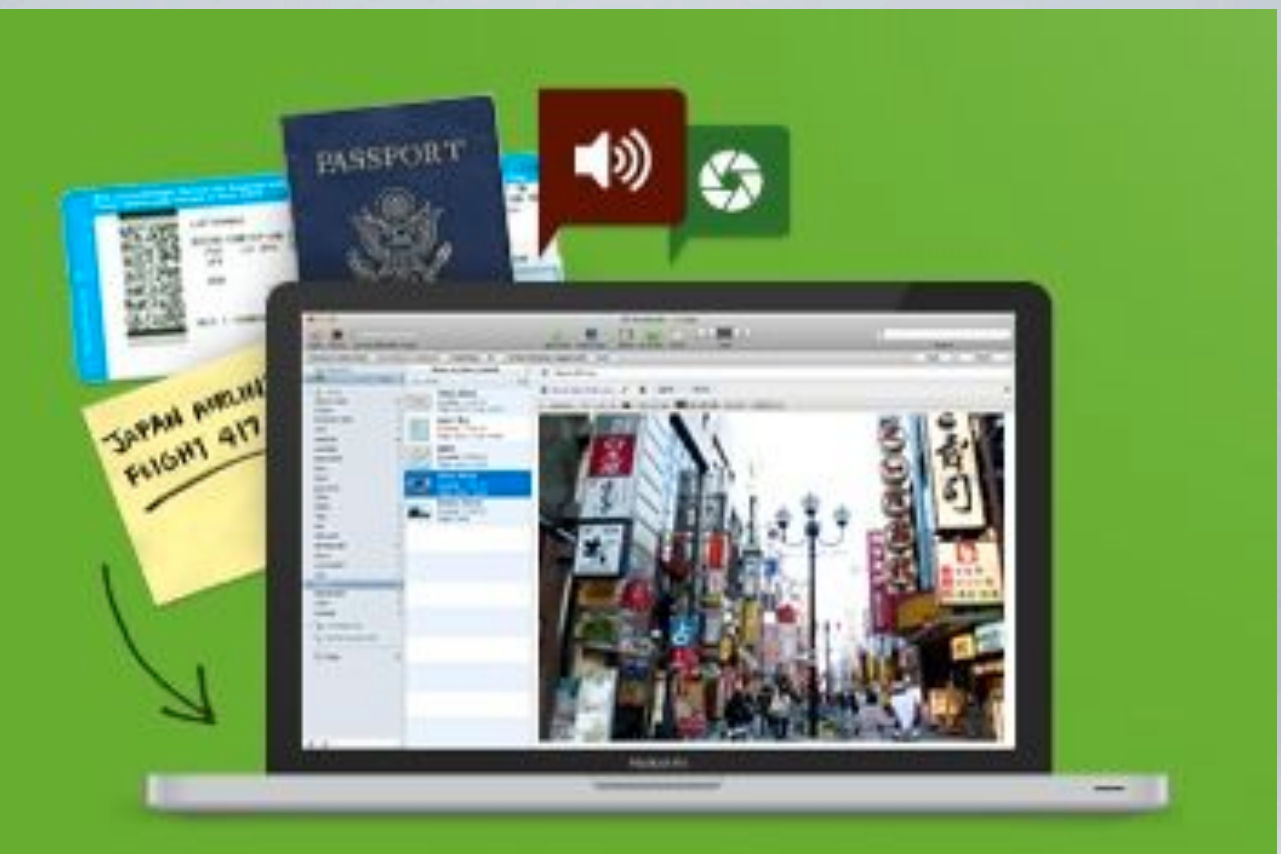

# Captura cualquier cosa.

Guarda tus ideas y todas las cosas que te gustan, que escuchas y que ves.

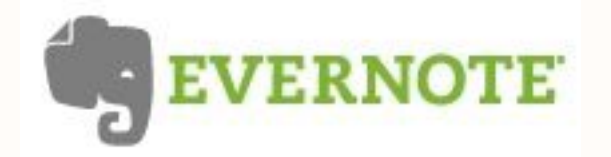

# como texto, imágenes, capturas de pantalla, audio y documentos PDF

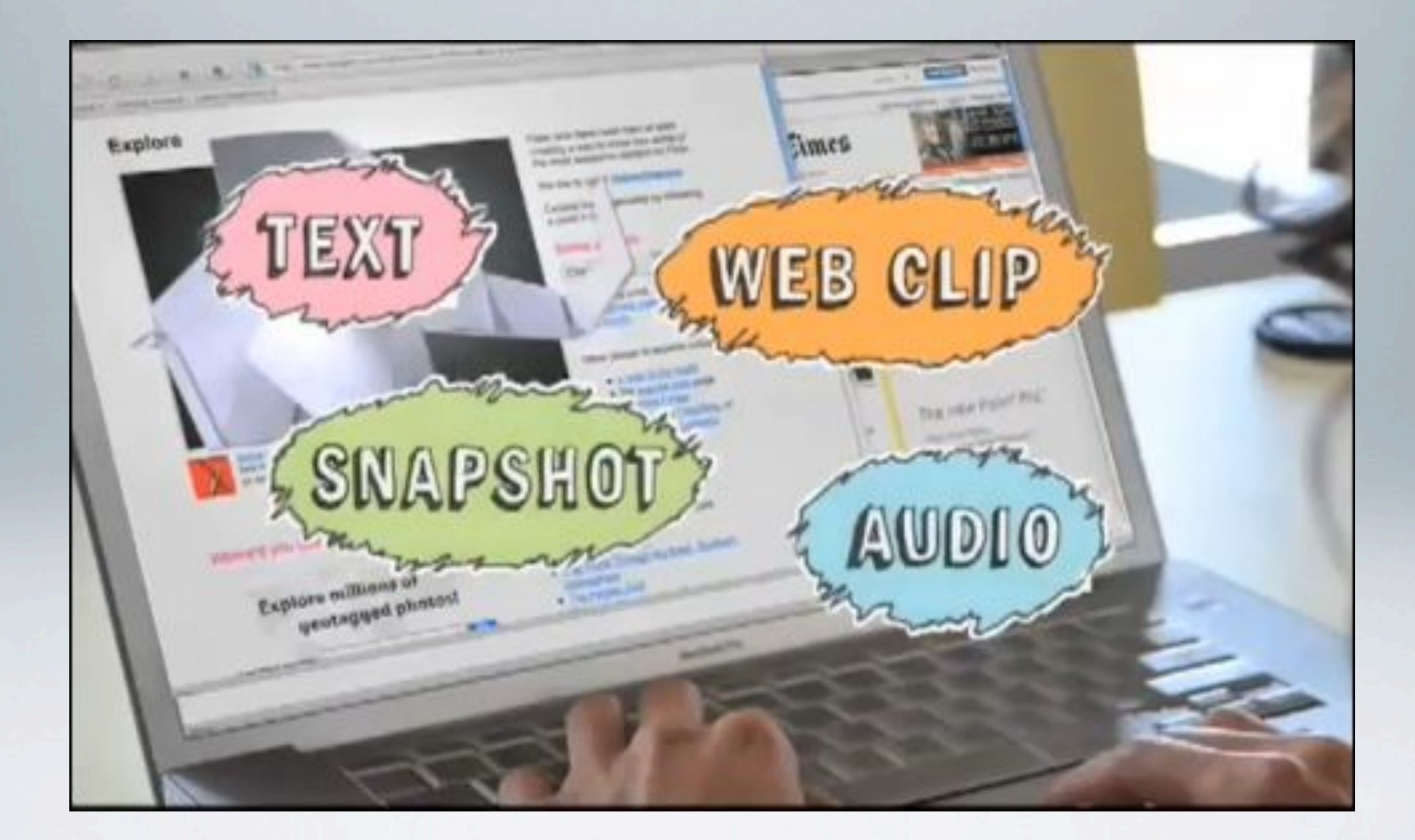

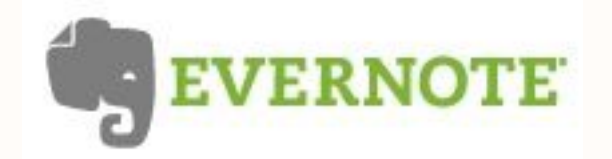

# También se almacena en la nube

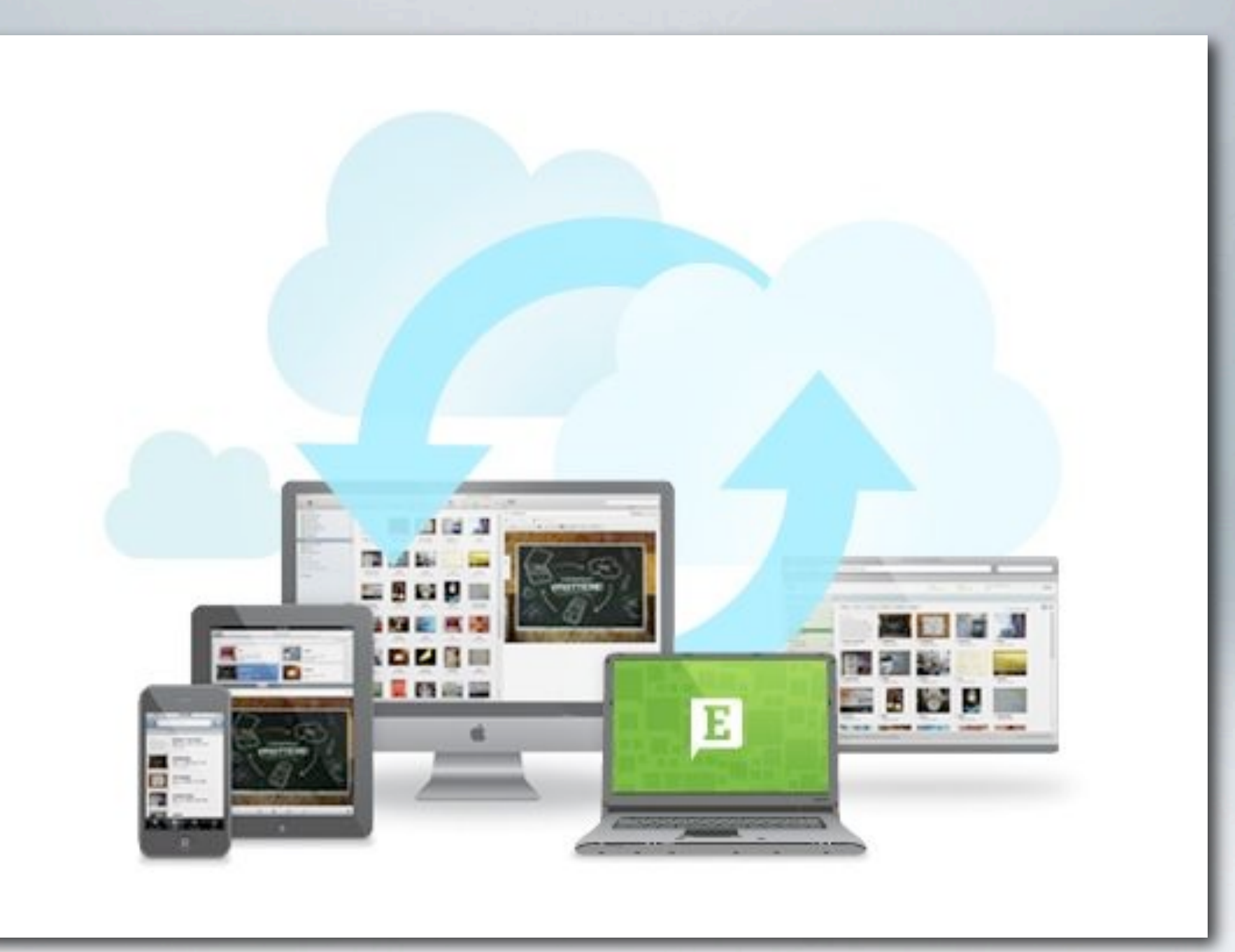

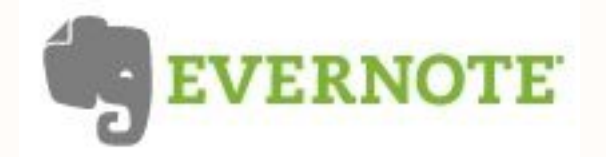

# y es accesible vía web

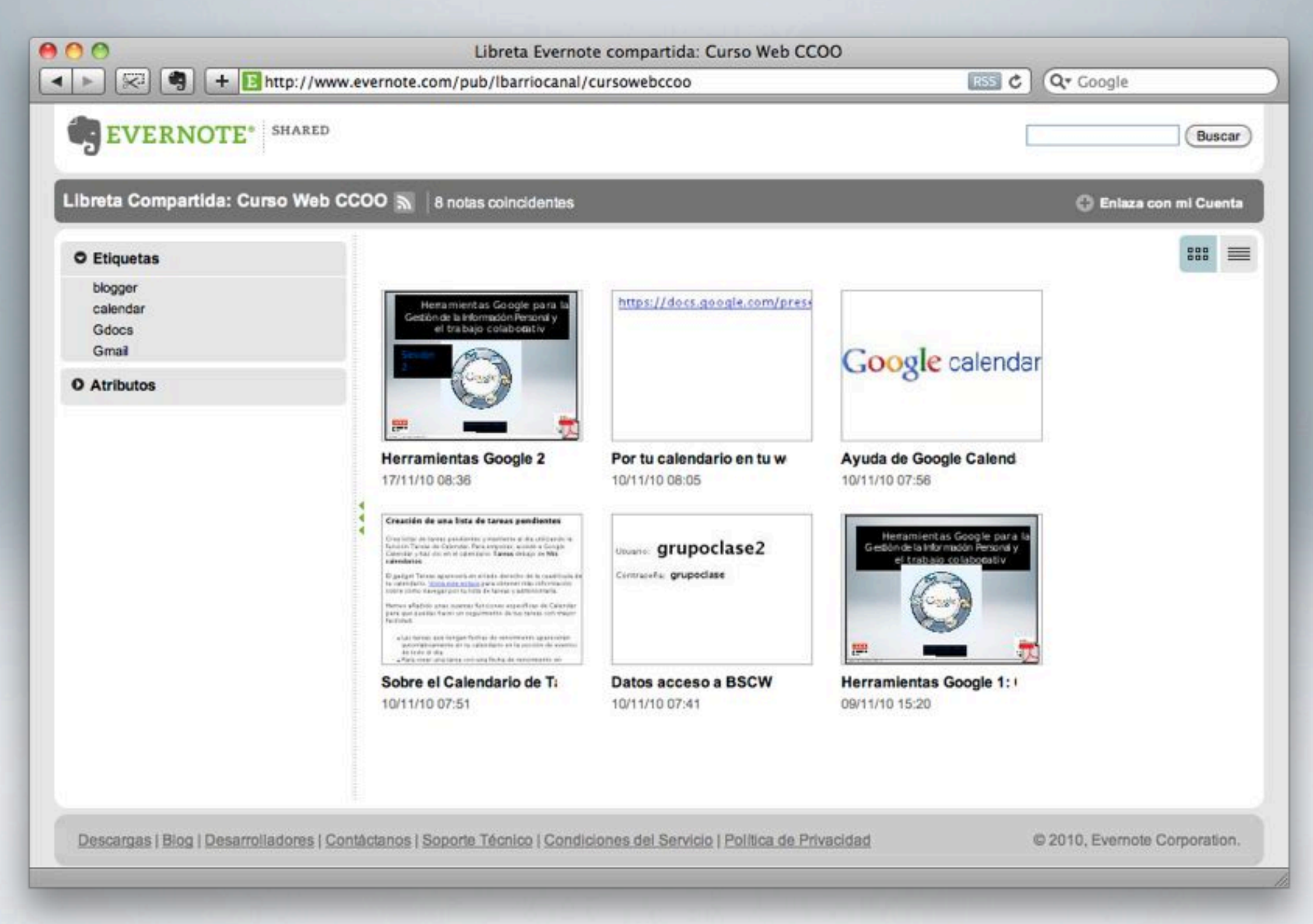

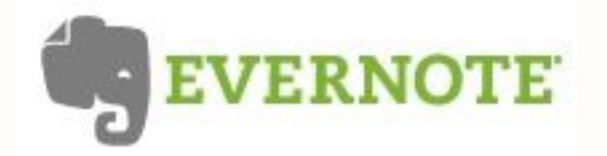

# También sincroniza con distintos dispositivos

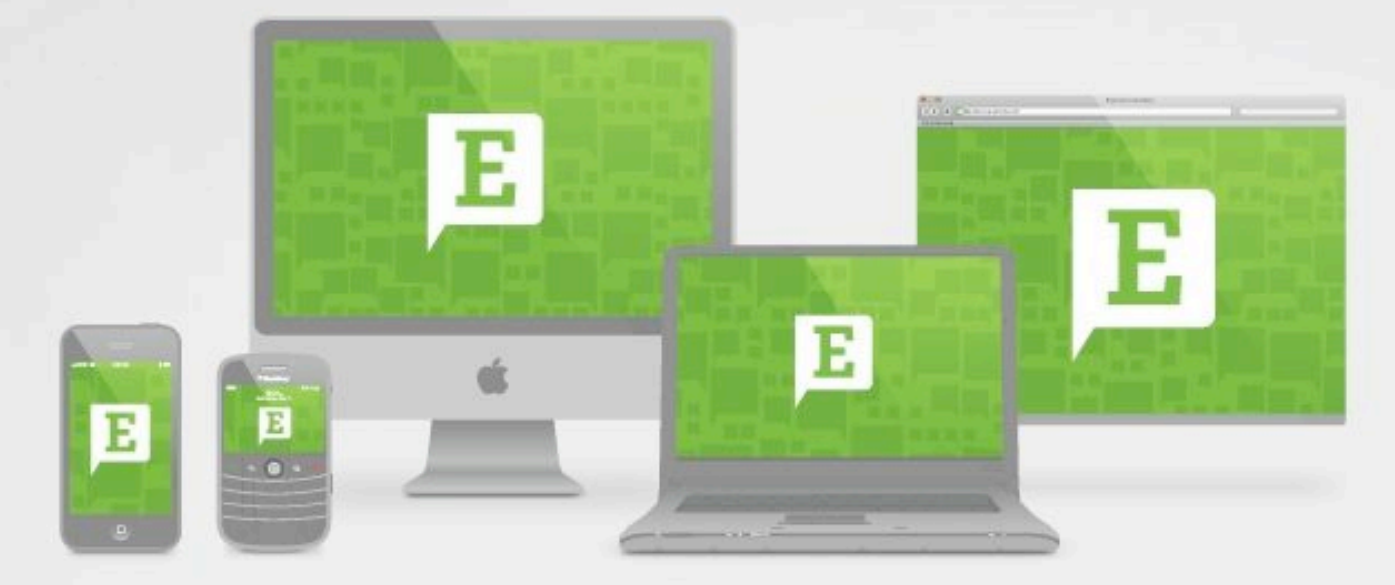

# One account. Many devices.

Evernote works across the computers and phones you use daily, allowing you to capture something in one place and then access it from another. All inside Evernote.

#### WHERE WILL YOU USE EVERNOTE?

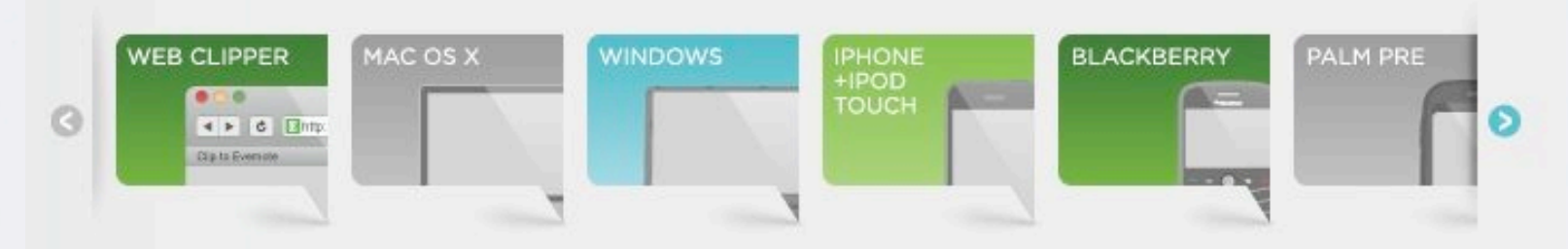

 $00$ 

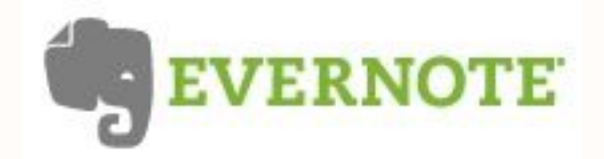

# Y hay opciones para compartir

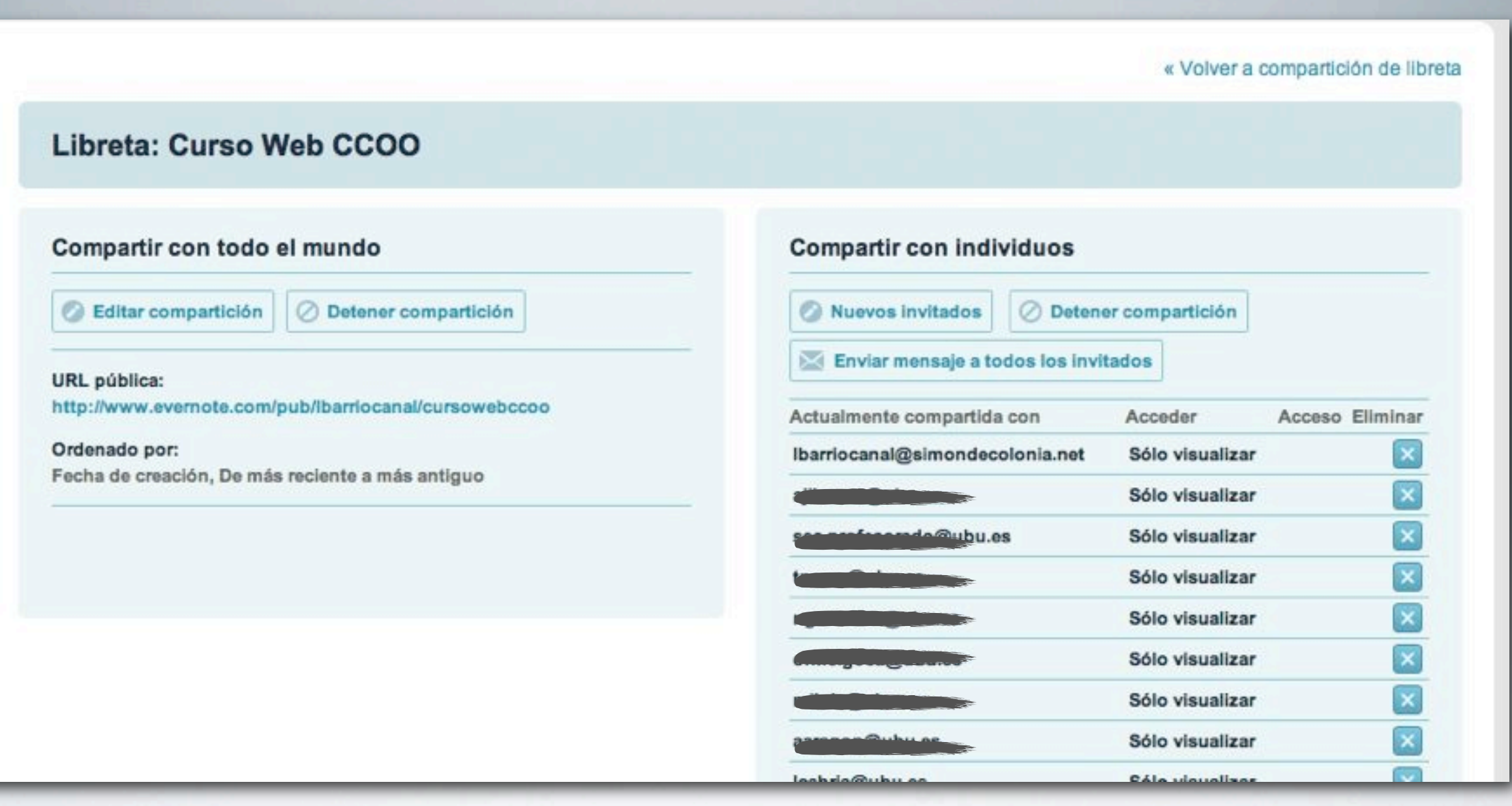

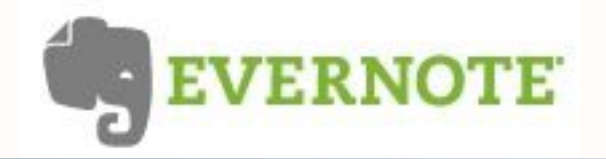

# Mucho espacio de almacenamiento

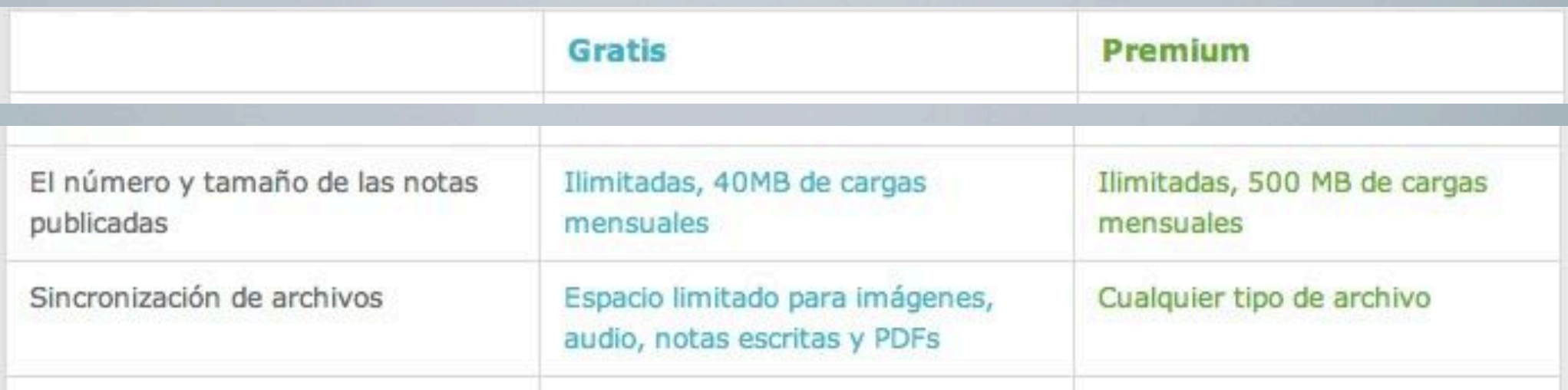

# y muchísimo más con la cuenta Premium

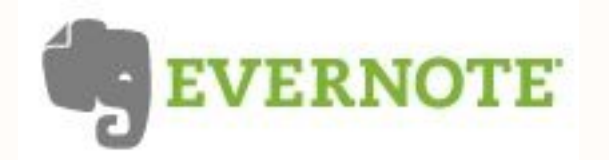

1. Visión General

# Útil para quienes manejan mucha información

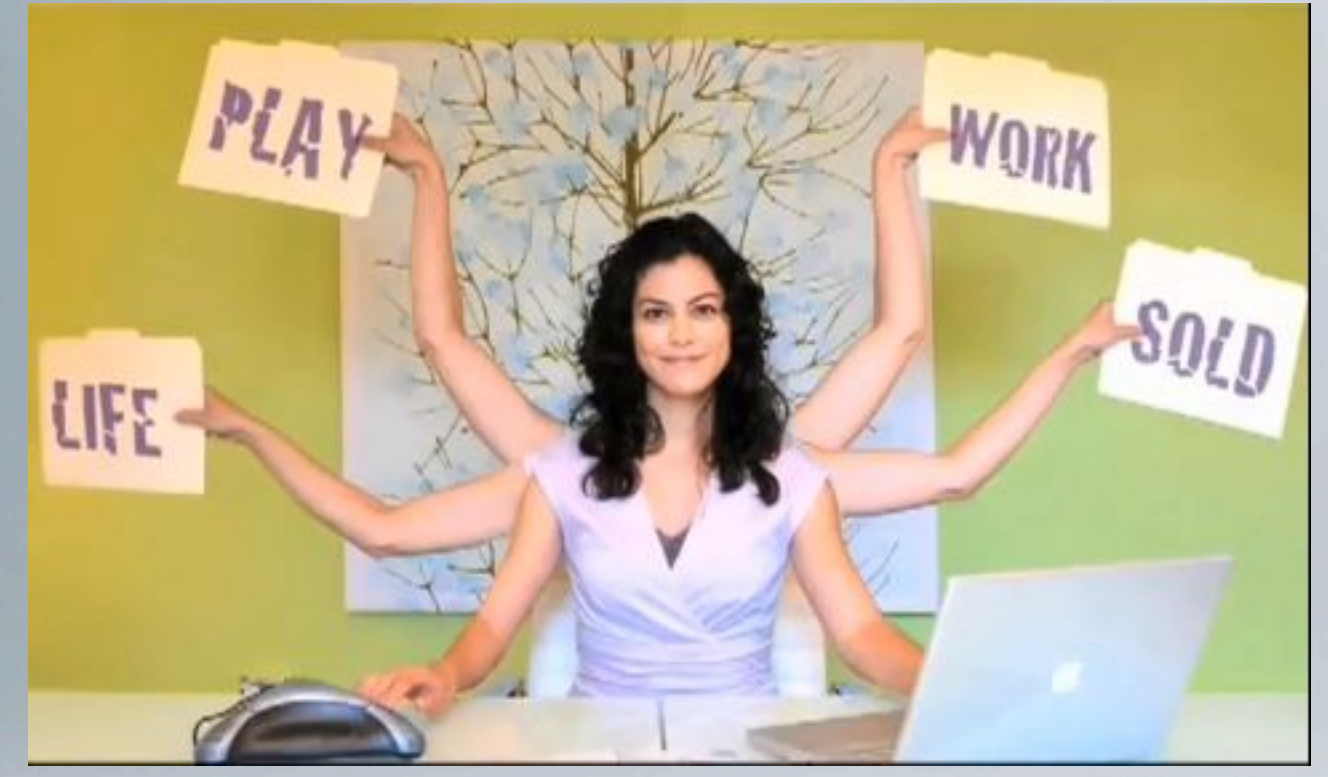

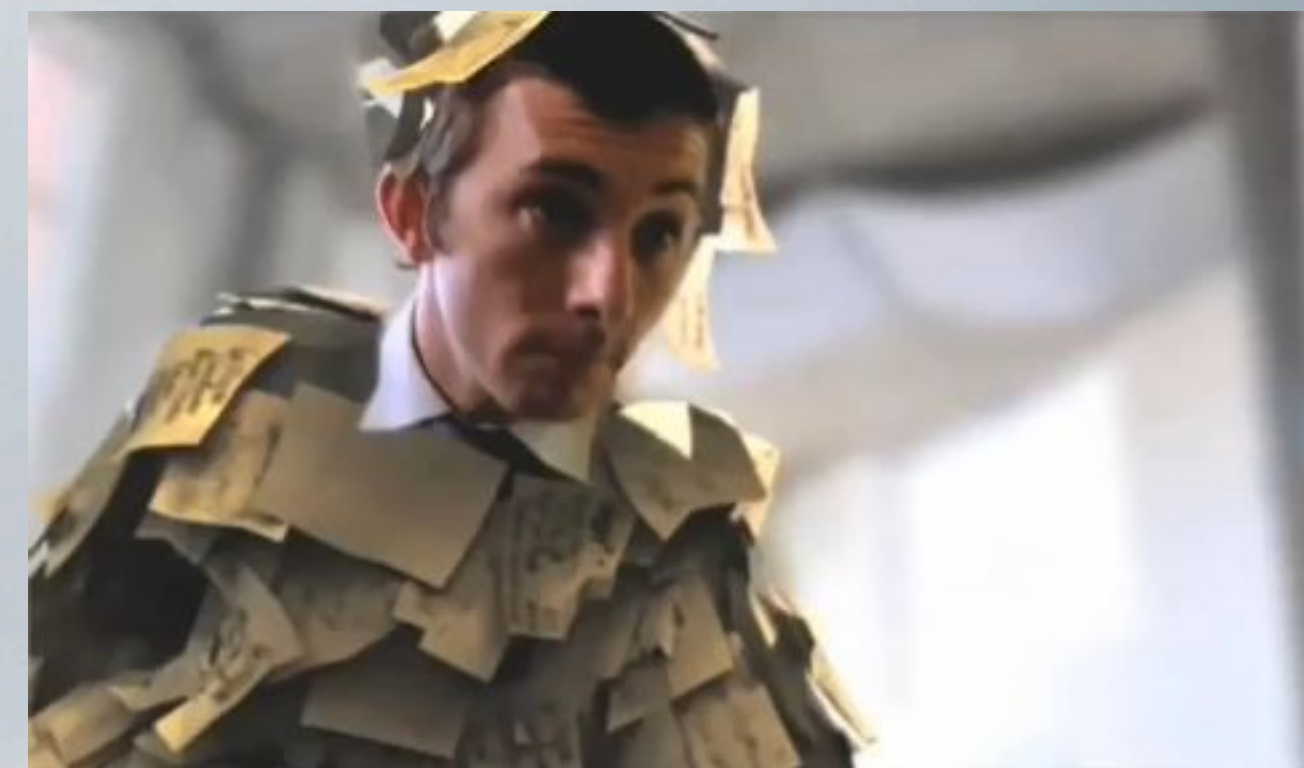

**M** notas de investigación **borradores de publicaciones v** trabajos académicos **z** compras y comparativas listas de tareas M

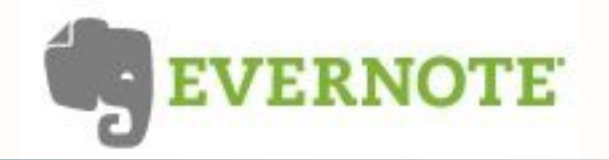

Y necesitan tenerla organizada

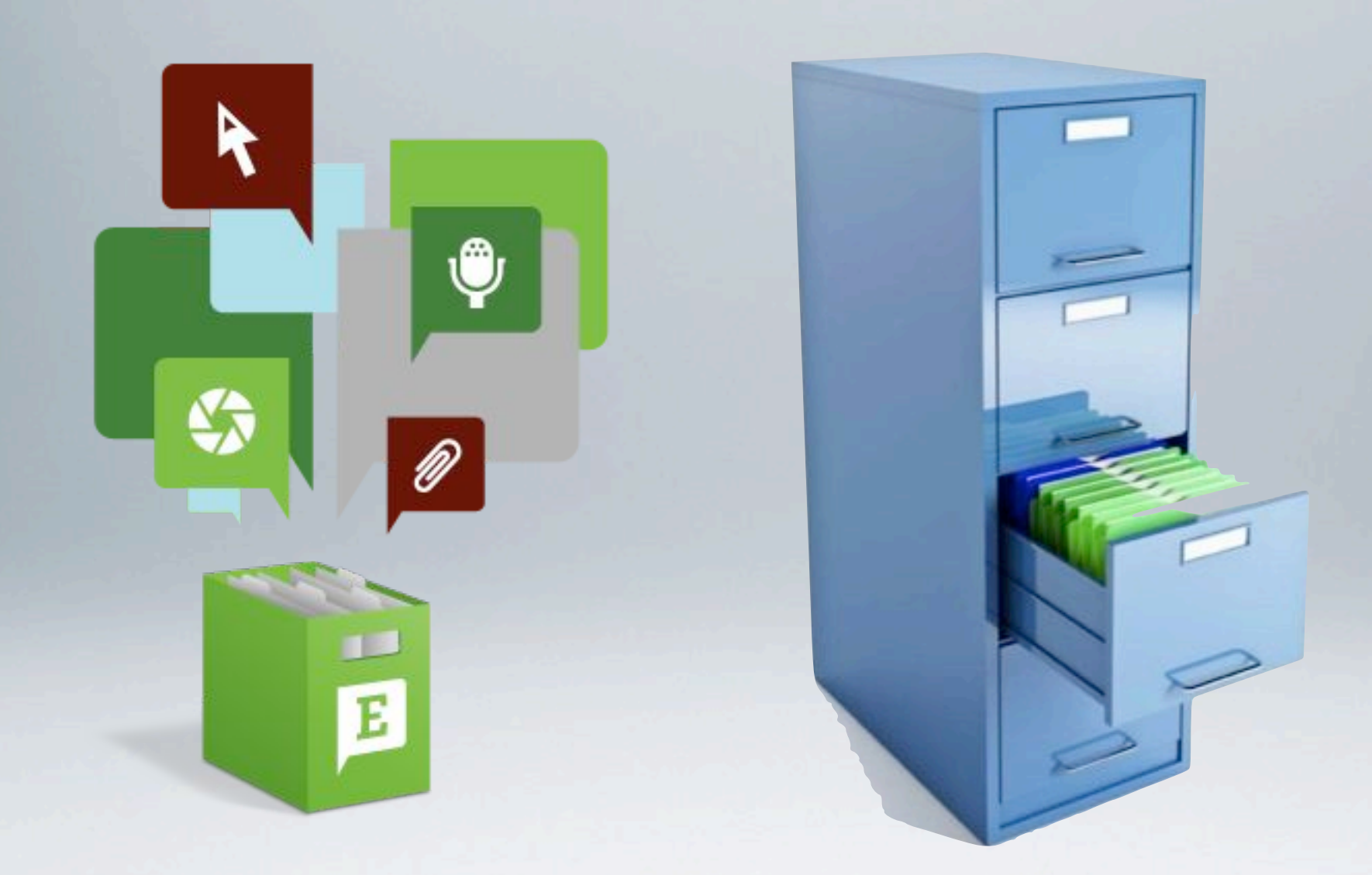

And all in one place

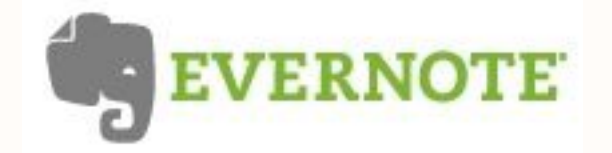

# para luego encontrarla rápidamente

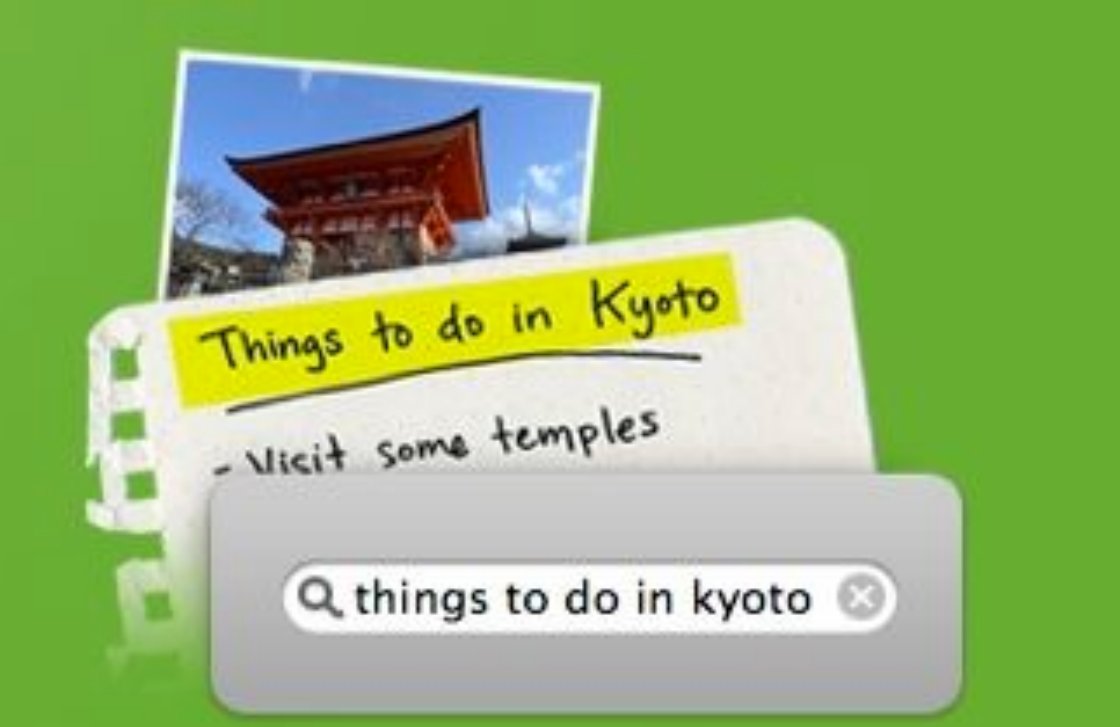

# Encuéntralo todo rápidamente.

Buscar por título o etiqueta, o incluso en el texto en letra de imprenta o escrito a mano dentro de imágenes.

# Pero puede tener muchas más aplicaciones

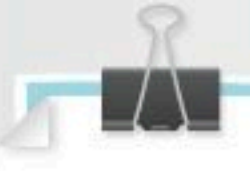

#### Infinitamente útil.

Pon tu pensamientos, ideas, inspiración y cosas para recordar en un solo lugar. Usa Evernote para trabajar, para divertirte y para todo lo que te interese. Algunas sugerencias:

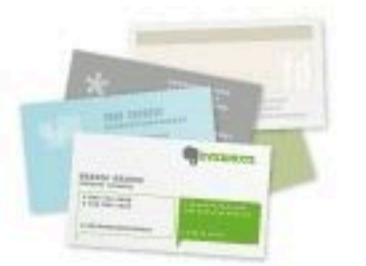

Saca una instantánea de una tarjeta de visita con tu teléfono y cuenta con una forma sencilla de quardar y acceder a tus contactos.

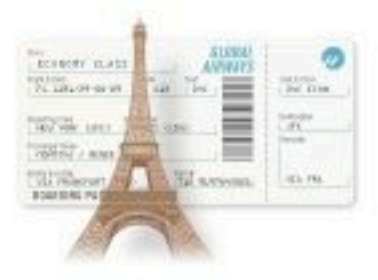

Guarda billetes de avión y comprobantes de compra, facturas de hoteles y recibos para tus informes de gastos.

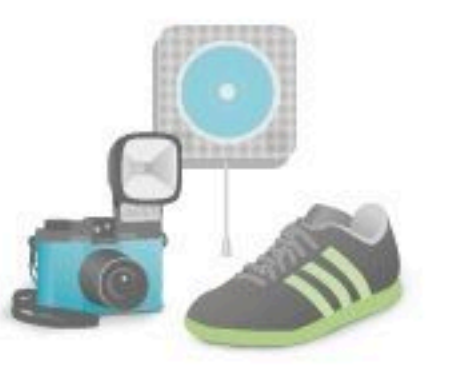

Inspírate. Guarda un archivo de cualquier cosa que te guste y que quieras comprarte o regalar, ya se encuentre en la web o en el mundo real.

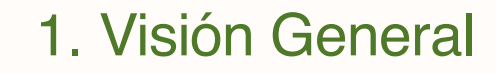

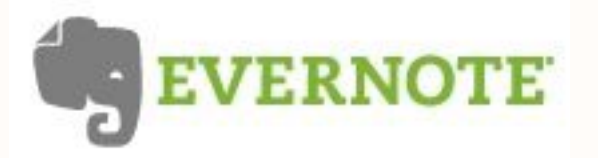

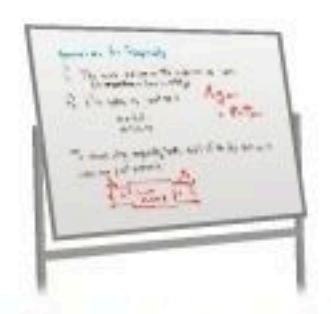

Guarda las notas de todas tus reuniones en un solo lugar. O saca una foto de una pizarra y luego encuéntrala.

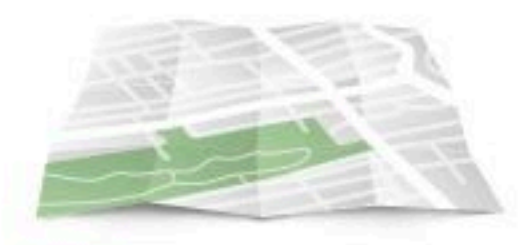

Planifica tu próximo viaje. Captura páginas web, mapas e itinerarios. Captura paisajes, sonidos, sabores y todo lo demás.

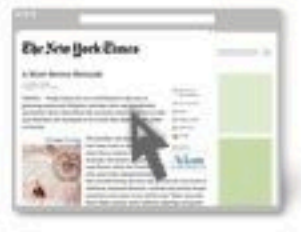

Busca en páginas web y captura pantallas directamente desde tu navegador.

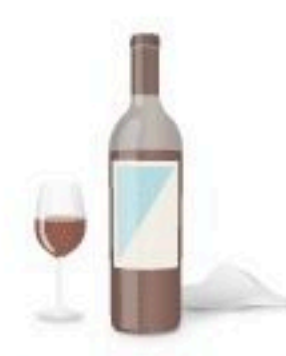

Lleva un registro de tus vinos favoritos al hacer una instantánea de la etiqueta cuando encuentres uno que te guste.

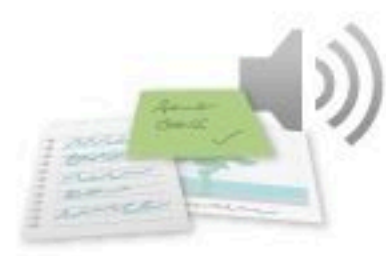

Guarda las tareas de las que quieras acordarte. Crea listas de asuntos pendientes, anota pensamientos aleatorios, deja un mensaje de voz y mucho más.

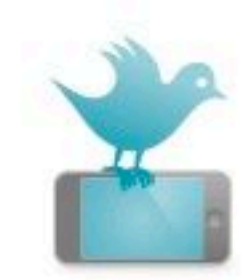

Crea notas directamente desde Twitter y guarda los tweets que te gusten pinchando en @myEN.

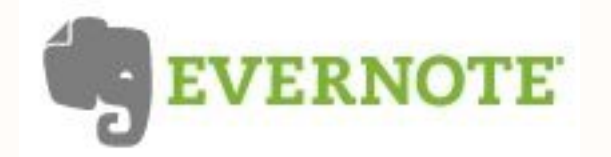

# ¿Aún crees que no necesitas Evernote?

Echa un vistazo al vídeo *Evernote to the rescue*

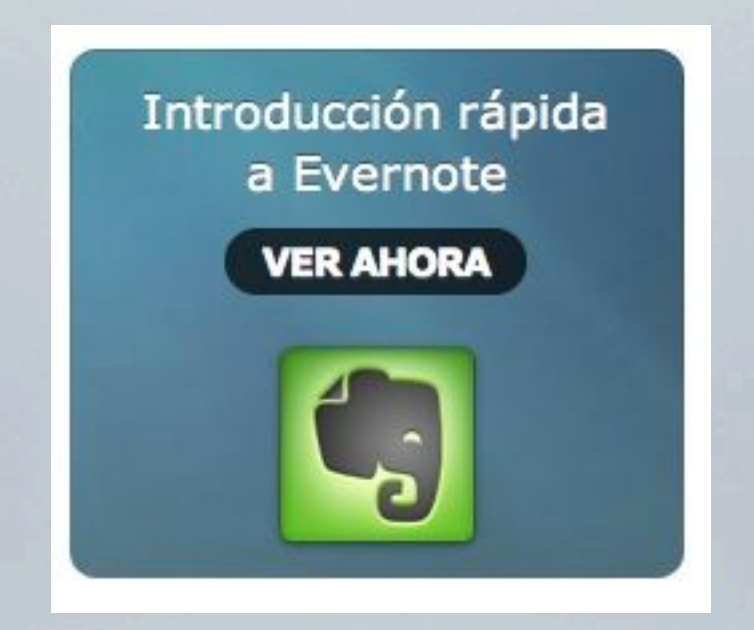

<http://www.youtube.com/watch?v=LNE0R3rEe5Q>

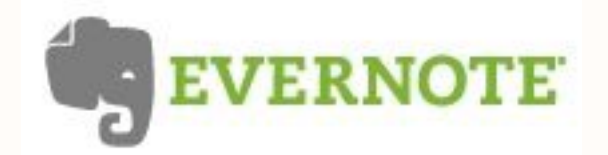

# Sí, pero ¿Cómo funciona?

Echa un vistazo al vídeo de introducción a *Evernote*

# Para Mac

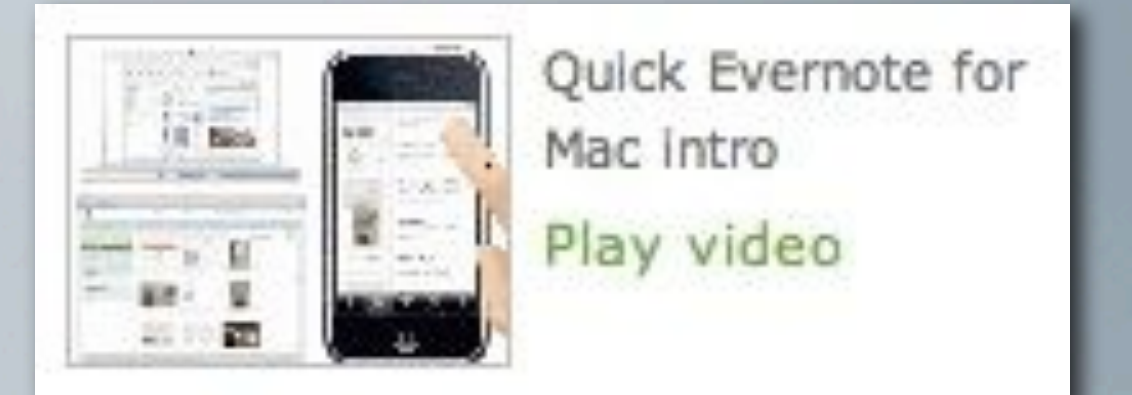

# Para Windows

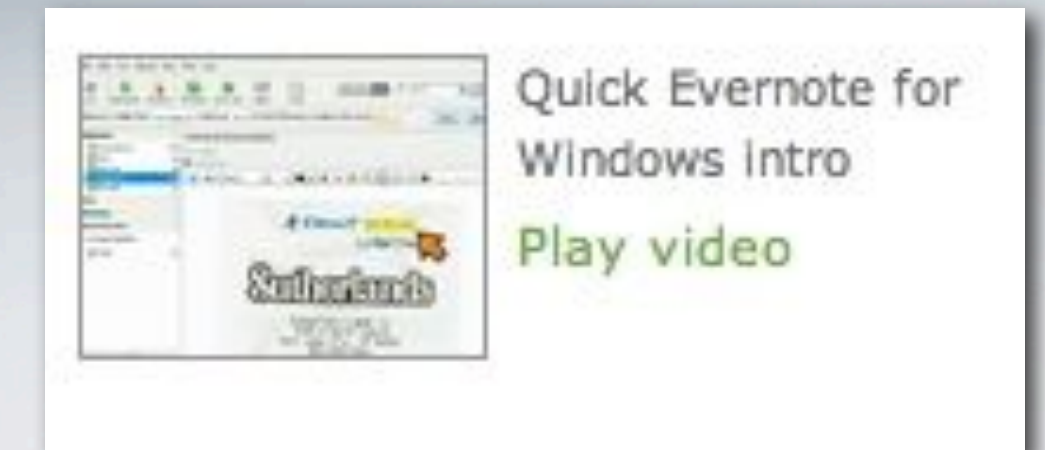

<http://www.youtube.com/watch?v=jQP0gkPnEcY>

http://www.yo[utube.com/watch?v=0HQVeYmZCOE](http://www.youtube.com/watch?v=0HQVeYmZCOE)

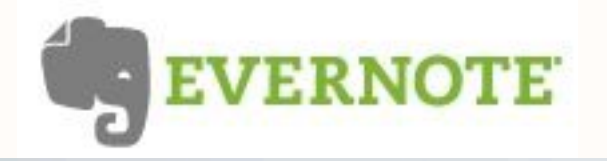

- **1 Visión General**
- **2 Instalación**
- **3 Inicio rápido**

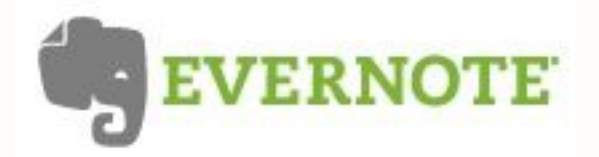

# 1 Descarga Evernote desde [www.evernote.com](http://www.evernote.com)

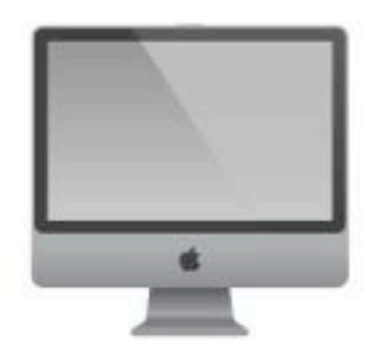

#### **Evernote para Mac**

Usa Evernote para Mac conectado o no conectado a Internet para tomar notas, capturar páginas web, hacer fotos con la webcam, elaborar listas de pendientes y más. Si añades una fotografía a Evernote para Mac que contiene texto impreso o manuscrito, Evernote lo transformará en texto que admita búsquedas. Inténtalo con tarjetas de visita, pizarras o etiquetas de vino.

#### **Especificaciones**

Requiere Mac OS 10.5 ó 10.6

#### Descargar

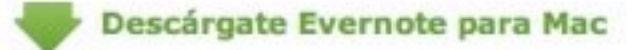

#### **Evernote para Windows**

Usa Evernote para Windows, conectado a Internet o no, para tomar notas, capturar páginas web, hacer fotos con la webcam, elaborar listas de tareas pendientes y más. Si añades una foto a Evernote para Windows que contiene texto impreso o manuscrito, Evernote lo transformará en texto que admita búsquedas. Inténtalo con tarjetas de visita, pizarras o etiquetas de vino.

#### Descarga

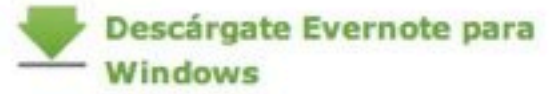

# <http://www.evernote.com/about/intl/es/download/>

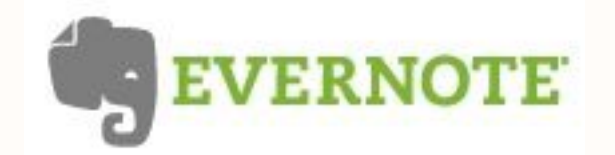

# 2 Ejecuta el instalador si estás en windows

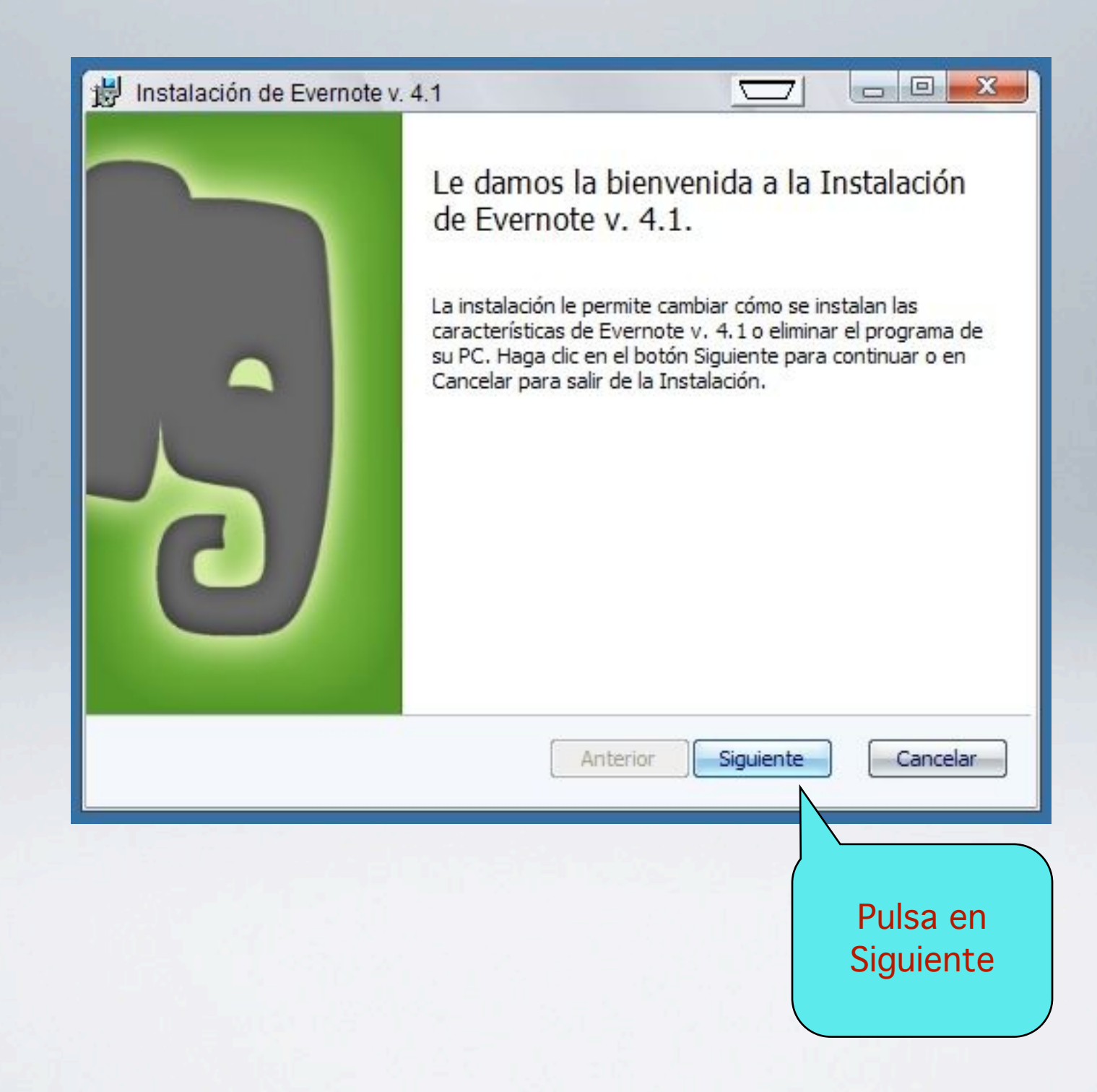

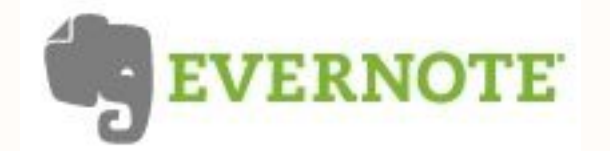

2. Instalación

o arrastra el paquete de instalación a la carpeta aplicaciones si estás en Mac

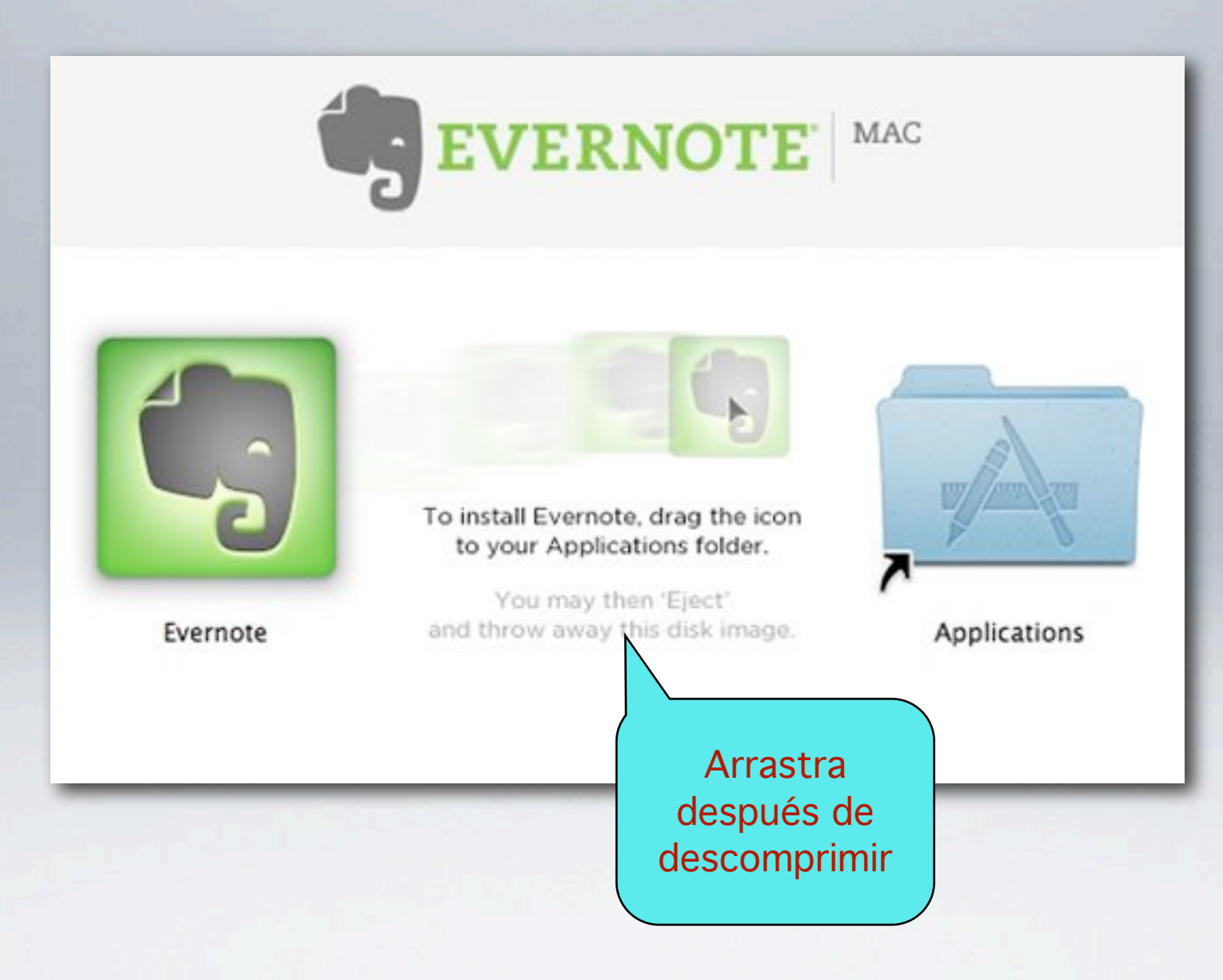

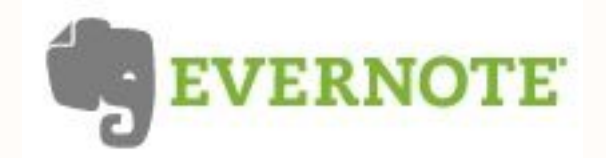

# 3 Reproduce el vídeo e Introduce tus datos de usuario/a

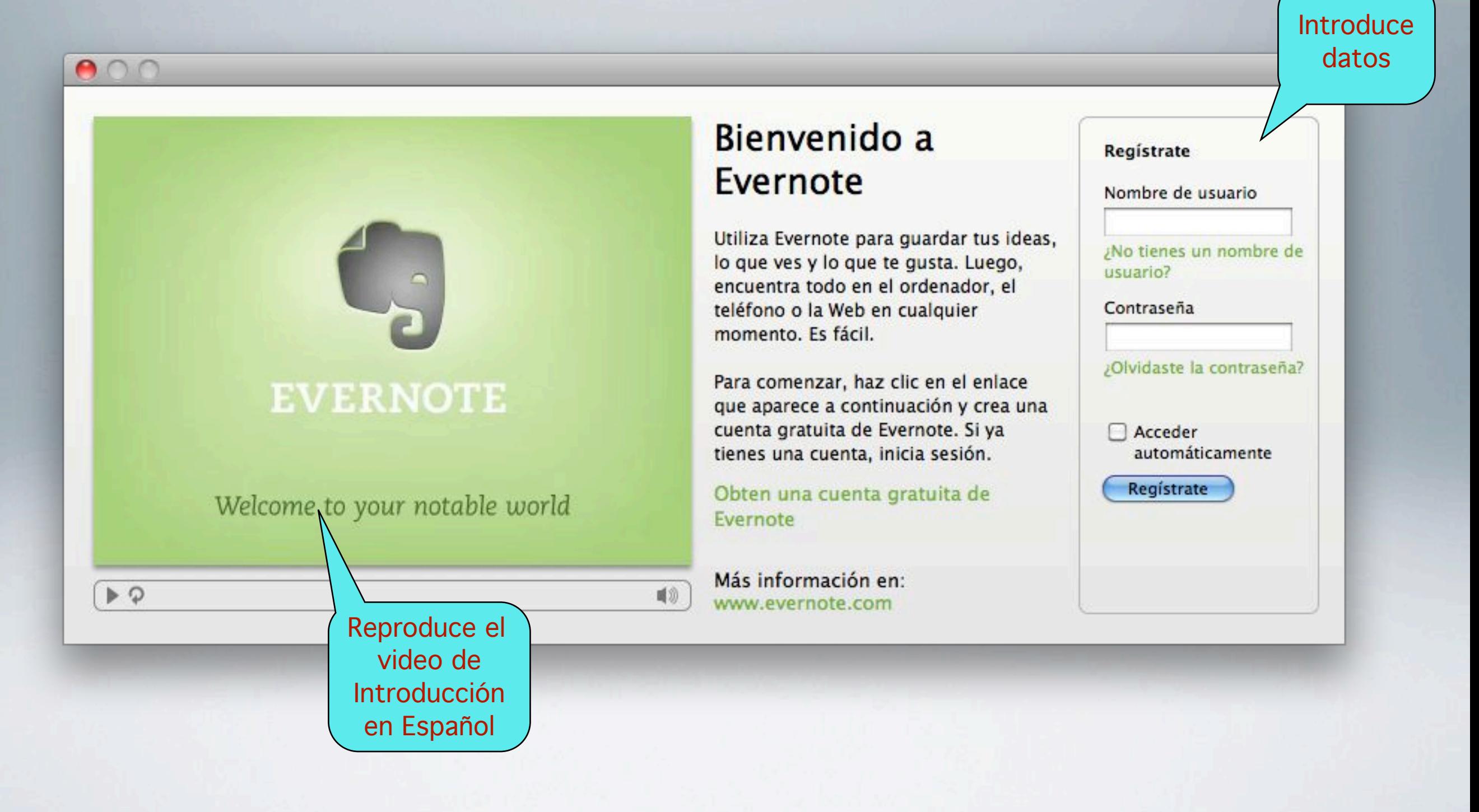

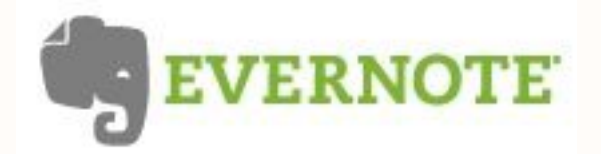

# o Regístrate en Evernote para obtener tu cuenta

![](_page_23_Picture_14.jpeg)

![](_page_24_Picture_0.jpeg)

# Y tendrás la aplicación instalada

![](_page_24_Picture_3.jpeg)

![](_page_25_Picture_0.jpeg)

# 2. Instalación

![](_page_25_Picture_2.jpeg)

![](_page_26_Picture_0.jpeg)

# Luego podrás repetir el proceso en otros equipos

![](_page_26_Picture_3.jpeg)

# One account. Many devices.

Evernote works across the computers and phones you use daily, allowing you to capture something in one place and then access it from another. All inside Evernote.

#### WHERE WILL YOU USE EVERNOTE?

![](_page_26_Figure_7.jpeg)

 $0.0$ 

![](_page_27_Picture_0.jpeg)

- **1 Visión General**
- **2 Instalación**
- **3 Inicio rápido**

![](_page_28_Picture_0.jpeg)

Formato

ebook (1)

adas

:all

# Lo primero: Visita la guía de Introducción a Evernote

![](_page_28_Picture_3.jpeg)

# [http://www.evernote.com/about/intl/es/getting\\_started/](http://www.evernote.com/about/intl/es/getting_started/)

![](_page_29_Picture_0.jpeg)

# Y sigue los pasos para conocer sus prestaciones

![](_page_29_Picture_3.jpeg)

# [http://www.evernote.com/about/intl/es/getting\\_started/](http://www.evernote.com/about/intl/es/getting_started/)

![](_page_30_Picture_0.jpeg)

# **A. Captura**

![](_page_30_Picture_3.jpeg)

![](_page_31_Picture_0.jpeg)

# Crea tu primera nota

![](_page_31_Figure_3.jpeg)

[http://www.evernote.com/about/intl/es/getting\\_started/](http://www.evernote.com/about/intl/es/getting_started/)

![](_page_32_Picture_0.jpeg)

# Capturar

# Pueba a añadir imágenes ...

#### Agregar tu primera imagen

Evernote es una gran herramienta para almacenar todo tipo de información, no solo texto. Desde las imágenes más divertidas de tu familia hasta las fotografías de tus etiquetas preferidas, incluidas las pilas de tarjetas de negocios que juntaste en una conferencia reciente o la pizarra con la estrategia discutida en una reunión... Evernote hace que sea extremadamente fácil agregar todo tipo de imágenes a tu cuenta y conservarlas para siempre.

Imaginemos que tienes un archivo de imagen en el escritorio de tu computadora y quieres agregarlo a Evernote:

![](_page_32_Picture_6.jpeg)

# http://www.evernote.com/about/intl/es/getting\_started/

![](_page_33_Picture_0.jpeg)

# ... y capturas de pantalla

# Guarda una nota, O 500,000,

Evernote te permite recordar las cosas pequeñas y las cosas import tu vida utilizando tu ordenador, tu teléfono y la Web. Comienza ah creando una cuenta gratuita.

> Haz clic y arrastra el cursor para capturar una parte de la pantalla. Haz clic dentro de una ventana para capturar

#### 1. Captura todo.

Si lo piensas, lo ves o lo experimentas, Evernote puede ayudarte à recordarlo. Escribe una nota de texto. Guarda una página web. Toma una fotografía. Obtén capturas de pantalla. Evernote lo guardará todo de manera segura.

![](_page_33_Picture_54.jpeg)

![](_page_33_Picture_8.jpeg)

![](_page_34_Picture_0.jpeg)

# Guarda páginas web enteras con sus textos e imágenes

![](_page_34_Picture_99.jpeg)

#### Guarda una nota, O 500,000.

Evernote te permite recordar las cosas pequeñas y las cosas importantes de tu vida utilizando tu ordenador, tu teléfono y la Web. Comienza ahora creando una cuenta gratuita.

Atrás Volver a cargar página Abrir en el Dashboard...

#### 1. Captura todo.

Si lo piensas, lo ves o lo experimentas, Evernote puede ayudarte a recordarlo. Escribe una nota de texto. Guarda una página web. Toma una fotografía. Obtén capturas de pantalla. Evernote lo guardará todo de manera segura.

Ver código fuente Guardar página como... Imprimir página...

Inspeccionar elemento

**Add Page to Evernote** 14 Dage to Evernote as DDF **Aug** 

![](_page_34_Picture_12.jpeg)

EVERNOTE SABER MÁS I PREMIUM I DESCARGAS I BLOG I LA GALERÍA

#### Make a note. Or 500,000 of them.

Evernote te permite recordar las cosas pequeñas y las cosas importantes de tu vida utilizando tu ordenador, tu teléfono y la Web. Comienza ahora creando una cuenta gratuita.

#### 1. Capture everything.

Si lo piensas, lo ves o lo experimentas, Evernote puede ayudarte a recordarlo. andha yan nota da tauta. Cuanda ya

![](_page_34_Picture_18.jpeg)

![](_page_35_Picture_0.jpeg)

# ... o como un pdf (si trabajas con Mac)

![](_page_35_Figure_3.jpeg)

![](_page_36_Picture_0.jpeg)

#### **Capturar**

# Almacena otros documentos pdf con solo arrastrar y soltar desde otra carpeta

![](_page_36_Picture_3.jpeg)

![](_page_37_Picture_0.jpeg)

# O crea listas de tareas o check lists

![](_page_37_Picture_19.jpeg)

y evernote recordará la fecha en la que hiciste cambios

![](_page_38_Picture_0.jpeg)

## Capturar

 $\mathbf{z}$ 

# Y no olvides instalar el clipper para capturar más fácil desde la web

![](_page_38_Picture_3.jpeg)

#### **Capturador Web**

Los capturadores Web de Evernote te permiten guardar material interesante que veas en la Web. No más favoritos, fichas o ventanas abiertas. Cuando veas algo que te guste, captúralo y lo tendrás para siempre.

#### **Instalar**

- · Internet Explorer: el capturador se in Evernote para Windows
- · Safari (Mac): el capturador se instala para Mac
- · Obtén la extensión del navegador par
- · Obtén la extensión del navegador par Chrome
- · Con otros navegadores, arrastra el en derecha a la barra de marcadores de t

![](_page_38_Picture_74.jpeg)

New Clip - Evernote

#### **New Clip**

Source: http://www.evernote.com/about/download/web\_dipper.php

Arrastra este enlace a tu

barra de enlaces

#### Title:

![](_page_38_Picture_75.jpeg)

![](_page_39_Picture_0.jpeg)

# **B. Organiza**

![](_page_39_Picture_3.jpeg)

![](_page_40_Picture_0.jpeg)

# Etiqueta tus notas

![](_page_40_Picture_15.jpeg)

![](_page_41_Picture_0.jpeg)

# **Organizar**

# Organízalas en libretas

![](_page_41_Picture_3.jpeg)

![](_page_42_Picture_0.jpeg)

# Fusiona notas

![](_page_42_Figure_3.jpeg)

![](_page_43_Picture_0.jpeg)

# **C. Busca**

![](_page_43_Picture_3.jpeg)

![](_page_44_Picture_0.jpeg)

# Busca en todas tus libretas o solo en alguna

![](_page_44_Picture_3.jpeg)

![](_page_45_Picture_0.jpeg)

# Busca por etiquetas

![](_page_45_Picture_3.jpeg)

![](_page_46_Picture_0.jpeg)

# y por otros atributos

![](_page_46_Picture_3.jpeg)

![](_page_47_Picture_0.jpeg)

# **Compartir**

# **D. Comparte**

![](_page_47_Picture_3.jpeg)

![](_page_48_Picture_0.jpeg)

# **Compartir**

# Envía notas por Email

![](_page_48_Picture_15.jpeg)

![](_page_49_Picture_0.jpeg)

# Exporta e importa notas

![](_page_49_Picture_25.jpeg)

Entre cuentas de Evernote En formato html para tu web o blog

![](_page_50_Picture_0.jpeg)

# Comparte libretas para mostrarlas en la web

![](_page_50_Picture_15.jpeg)

![](_page_51_Picture_0.jpeg)

# y que se puedan ver y descargar

![](_page_51_Picture_3.jpeg)

![](_page_52_Picture_0.jpeg)

# o comparte para editar libretas colaborativamente (si tienes una cuenta Premium)

#### **Compartir con individuos**

Envía invitaciones a: (separadas por coma)

Ibarriocanal@simondecolonia.net

#### Los receptores pueden:

- ◯ Ver esta libreta:
- Modificar esta libreta:

ver, crear, editar y eliminar notas (debes ser un suscriptor Premium para activar esta función)

#### Seguridad adicional

Requiere acceder a Evernote  $\circledcirc$ 

![](_page_53_Picture_0.jpeg)

# E. Acceso móvil

![](_page_53_Picture_3.jpeg)

![](_page_54_Picture_0.jpeg)

Acceso Móvil

# Evernote tiene versiones para distintos dispositivos móviles

![](_page_54_Figure_3.jpeg)

![](_page_55_Picture_1.jpeg)

# consulta y edita tus notas desde cualquier sitio

![](_page_55_Picture_3.jpeg)

![](_page_56_Picture_0.jpeg)

# captura directamente texto, fotos o notas de voz y envíalas a evernote

![](_page_56_Picture_3.jpeg)

![](_page_57_Picture_0.jpeg)

# captura documentos pdf de la web

![](_page_57_Picture_3.jpeg)

![](_page_58_Picture_0.jpeg)

# geolocaliza tus notas

![](_page_58_Picture_3.jpeg)

![](_page_59_Picture_0.jpeg)

# **Opciones premium**

![](_page_59_Picture_3.jpeg)

![](_page_60_Picture_0.jpeg)

# más espacio de almacenamiento y más opciones de colaboración

![](_page_60_Figure_3.jpeg)

#### Recuerda más cosas

Evernote Premium amplía tus cargas mensuales a 500 MB por mes, lo suficiente para almacenar fotografías de alta resolución, muchos archivos y miles de notas de texto y capturas web.

# **ACTUALÍZATE A PREMIUM**

#### \$5/mes o \$45/año

![](_page_60_Picture_8.jpeg)

#### Colaboración avanzada

Los usuarios de Evernote Premium pueden permitir que otros editen sus notas, lo que transforma a Evernote en una poderosa herramienta de colaboración.

![](_page_61_Picture_0.jpeg)

# almacena todo tipo de archivos dentro de las notas

![](_page_61_Figure_3.jpeg)

![](_page_62_Picture_0.jpeg)

 $A \cap \bigcap$ 

# historial de cambios en cada nota

#### Historial de Notas: 'Arreglos Vizcarra'

Varias veces al día, Evernote realiza una copia de todas las notas de tu cuenta que se modificaron desde la última comprobación del sistema. Esta página te permite ver y exportar las versiones previas de tus notas. Esta función está disponible únicamente para usuarios Premium.

Al hacer clic en una nota se mostrará el contenido de la versión guardada. Puedes copiar y pegar el contenido si lo deseas. O bien, puedes hacer clic en Exportar para descargar la nota. Una vez descargada, la nota se puede importar con la opción Importar del menú Archivo de Evernote para Windows o Evernote para Mac.

![](_page_62_Picture_40.jpeg)

\$5/mes o \$45/año

![](_page_63_Picture_1.jpeg)

# y otras prestaciones muy interesantes

![](_page_63_Picture_18.jpeg)

![](_page_63_Picture_19.jpeg)

![](_page_64_Picture_0.jpeg)

- **1 Visión General**
- **2 Instalación**
- **3 Inicio rápido**
- **4 Ayuda**

![](_page_65_Picture_0.jpeg)

# **Getting Started Guide**

See our [Getting Started Guide](http://www.evernote.com/about/getting_started) for an introduction to Evernote.

# **Evernote client support**

Need help with a specific version of Evernote?

- 1 [Evernote for Windows, version 3.5 User Manual \(PDF\)](http://www.evernote.com/about/support/Evernote-Windows-3.5-Guide.pdf)
- 2 [Evernote for Windows, version 3.1 User Manual \(PDF\)](http://www.evernote.com/about/support/Evernote-Windows-Guide.pdf)
- 3 [Evernote for Mac User Manual \(PDF\)](http://www.evernote.com/about/support/Evernote-Mac-Guide.pdf) **Still need help?**

# <http://www.evernote.com/about/support/>

![](_page_66_Picture_0.jpeg)

# **Frequently Asked Questions**

Evernote maintains a searchable [Knowledge Base](http://www.evernote.com/pub/ensupport/faq) notebook of the most frequent questions that are asked by our users. Here are some of the most common requests:

General Evernote Issues

- 1 [I haven't received a confirmation email.](http://www.evernote.com/pub/ensupport/faq#ec339d43-1866-4290-ad9c-6a791b10b4c9)
- 2 [How is my monthly upload allowance calculated?](http://www.evernote.com/pub/ensupport/faq#5bd44536-77b5-4a44-a877-3b4e553addbc)
- 3 [Notes on my phone are not appearing on the web.](http://www.evernote.com/pub/ensupport/faq#60b2de8f-9d68-415a-b80c-90c7e5fab29d)
- 4 [Why doesn't pasted/clipped text display properly?](http://www.evernote.com/pub/ensupport/faq#a4b2290a-868c-4954-93e4-a67a522040d5)
- 5 [Evernote's web interface never finishes Loading...](http://www.evernote.com/pub/ensupport/faq#7b037f4e-5295-4bb0-92dd-492913e1de78)
- 6 [Why can't Evernote find some of the words in my pictures?](http://www.evernote.com/pub/ensupport/faq#9c956cb8-b9ed-4410-8d83-fc6037835476) Evernote for Windows Evernote for Mac OS X Evernote for iPhone

If you don't see your question on this list, try searching within the knowledge base for an answer, try browsing our **Knowledge Base** for more answers and tips.

# <http://www.evernote.com/about/contact/support/>

![](_page_67_Picture_0.jpeg)

# Preguntas frecuentes

![](_page_67_Picture_3.jpeg)

<http://www.evernote.com/pub/ensupport/faq>

![](_page_68_Picture_0.jpeg)

**Luis Barriocanal Cantoral CIFP Simón de Colonia - Burgos** 

Diciembre 2010

www.simondecolonia.net

www.orientaeduc.com

www.edujoomla.es

www.paramoarroyo.com

www.vizcarra.es